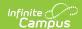

## **AT (Attendance Report) (Indiana)**

Last Modified on 03/11/2024 8:45 am CDT

This report is no longer supported or updated by Infinite Campus. The Indiana flat file reports will remain available in the Infinite Campus system until the 2023-2024 school year. Schools can continue to use the flat file reports as needed until then, but Infinite Campus no longer provides any support.

Data Exchange was designated as the sole source of truth for all data for the purposes of required reports beginning with the 2021-2022 school year. Please refer to the Indiana Ed-Fi documentation for additional information about current state reporting practices / procedures using the Data Exchange Ed-Fi System.

Report Logic | Report Editor Details | Attendance Report Layout

Classic View: IN State Reporting > AT

The purpose of this data collection is to gather student attendance information. This attendance information is utilized for several purposes, including calculations of Adequate Yearly Progress (AYP).

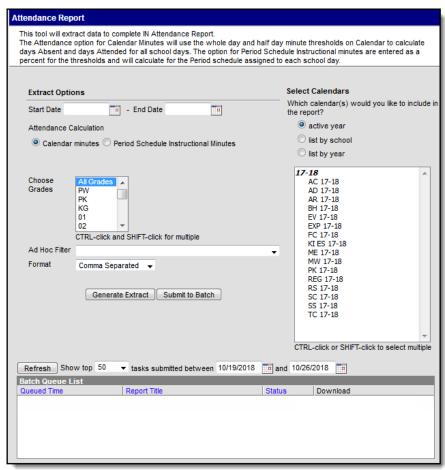

Attendance Report Editor

## **Report Logic**

- Students in grades KG-13 are reported who attended at any time during the academic year. Pre-Kindergarten
  and Post High School students will appear in the report if selected, but these grades are not counted in the
  attendance rate.
- Classes that have the Attendance checkbox marked are included.

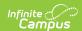

- Any period marked as Non-Instructional is not included.
- Summer school attendance is not reported.
- All days are reported as either whole (1) or half (.5) day.
- If a student is physically present, then Campus assumes they are IA:03 and they do not need a code listed in Campus.
- The following State Codes for Attendance were added in System Administration > Attendance > Attendance Codes for the 20-21 school year because of COVID-19. Preferred setup for these codes is provided in the table below.

| Code                     | Status            | Excuse    | Possible Local Code |
|--------------------------|-------------------|-----------|---------------------|
| 01: Virtual              | Present           | Excused   | VIR                 |
| 02: Virtual Due to Covid | Present           | Excused   | VCVD                |
| 03: In Attendance        | Present           | Excused   | IA                  |
| 04: Excused Absence      | Absent            | Excused   | N/A                 |
| 05: Unexcused Absence    | Absent            | Unexcused | N/A                 |
| 06: Exempt               | Absent or Present | Exempt    | N/A                 |
| 07: Suspended            | N/A               | N/A       | N/A                 |
| 08: Expelled             | N/A               | N/A       | N/A                 |

## **Report Editor Details**

| Field                     | Description                                                                                                    |
|---------------------------|----------------------------------------------------------------------------------------------------|
| Start Date                | The earliest date from which data is pulled for the report.                                                                                                    |
| End Date                  | The latest date from which data is pulled for the report.                                                                                                    |
| Attendance<br>Calculation | <ul> <li>The Calendar Minutes option uses the whole day and half day minute thresholds on the Calendar to calculate days Absent and days Attended for all school days.</li> <li>The Period Schedule Instructional Minutes option allows you to enter a Whole Day % and Half Day % for the thresholds and uses those values to calculate the minutes for the Period schedule assigned to each school day.         Attendance Calculation</li></ul> |
| Choose<br>Grades          | The student grade levels that will be reported in the extract.                                                                                                    |
| Ad Hoc<br>Filter          | Selecting a filter limits the results to only those included in the filter.                                                                                                    |
| Format                    | The format in which the report will generate. Options include the following:  Comma Separated  HTML  XML  CSV Detail Report  HTML Detail Report                                                                                                    |

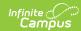

| Field                                      | Description                                                                                                    |
|--------------------------------------------|----------------------------------------------------------------------------------------------------|
| Calendars                                  | The calendar(s) from which data is pulled for the report. Can be set to display only the active year's calendars, or be sorted by school or by year.                                                                                                    |
| Generate<br>Extract/<br>Submit to<br>Batch | Users have the option of submitting a report request to the batch queue by clicking <b>Submit to Batch</b> instead of immediately generating the report by clicking <b>Generate Extract</b> . The batch process allows larger reports to generate in the background without disrupting the use of Campus. For more information about submitting a report to the batch queue, see the Batch Queue article. |

## **Attendance Report Layout**

| Element Name           | Description                                                                                                    | Type, Format and Length           | Campus Database                    | Campus<br>Application                                            |
|------------------------|----------------------------------------------------------------------------------------------------|-----------------------------------|------------------------------------|------------------------------------------------------------------|
| School<br>Number       | State-assigned school ID                                                                                                    | Numeric, 4<br>digits              | School.number                      | System Administration > Resources > School > State School Number |
| Student Test<br>Number | Official student test number (State ID)                                                                                                    | Numeric, 9<br>digits              | Person.stateID                     | Census > People > Demographics > Person Identifiers > State ID   |
| First Name             | HTML Only The student's first name.                                                                                                    | Alphanumeric                      | Identity.firstName                 | Census > People > Demographics > Person Information > First Name |
| Last Name              | HTML Only The student's last name.                                                                                                    | Alphanumeric                      | Identity.lastName                  | Census > People > Demographics > Person Information > Last Name  |
| Beginning<br>Date      | The first day of school or the date of latest enrollment if it is after the start of the school year for this student. In the case of multiple enrollments, both start dates are recorded. | Date field, 8 characters MMDDYYYY | Enrollment.startDate               | Student Information > General > Enrollments > Start Date         |
| Ending Date            | The last day of school or the date of withdrawal for this student if it is prior to the end of the school year. In the case of multiple enrollments, both end dates are recorded.          | Date field, 8 characters          | Enrollment.endDate                 | Student Information > General > Enrollments > End Date           |
| Days<br>Attended       | The total number of days the student attended.                                                                                                    | Alphanumeric,<br>5 digits         | Calculated, not dynamically stored | Calculated,<br>not                                               |

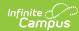

| Element Name | attendance                                                                                                    | ounts instructional,<br>e, and school days<br>he student is in                                                                                                    | Type, Format<br>NNN D<br>and Length | Campus Database | dynamically<br>Campus<br>stored<br>Application |
|--------------|----------------------------------------------------------------------------------------------------|----------------------------------------------------------------------------------------------------|-------------------------------------|-----------------|------------------------------------------------|
|              | attendance using the start and end dates on the student's enrollment record.  If an absent code for a student is named ISS or OSS, the status is absent, and the excuse is exempt, the day is NOT included in the total. |                                                                                                    |                                     |                 |                                                |
|              | Attendance<br>Calculation                                                                                                    | Logic                                                                                                    |                                     |                 |                                                |
|              | Calendar Minutes                                                                                                    | Whole day/half day attendance is based off settings in System Administration > Calendar > Calendar > Whole Day Absence/Half Day Absence. If applicable, student attendance between a half day and a whole day is rounded to a half day. |                                     |                 |                                                |
|              |                                                                                                    |                                                                                                    |                                     |                 |                                                |

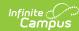

| Element Name | DAttendamce<br>Calculation                     | Logic                                                                                                    | Type, Format and Length | Campus Database    | Campus<br>Application        |
|--------------|------------------------------------------------|----------------------------------------------------------------------------------------------------|-------------------------|--------------------|------------------------------|
|              | Period<br>Schedule<br>Instructional<br>minutes | Campus uses the values entered in the Half Day % and Whole Day % fields to calculate the absence thresholds.  • Calculates based on the Period schedule assigned to the Day • Campus uses the Instructional Minutes X the Half Day % - 1 as the threshold for a day absent (0 days added to Days Attended) • Campus use the Instructional Minutes X the Half Day % - Whole Day % as the threshold for a half day (.5 days added to Days Attended) • Campus use the Instructional Minutes X the Half Day % - Whole Day % as the threshold for a half day (.5 days added to Days Attended) • Campus uses the Instructional Minutes X the Whole Day % - 100 as the threshold for a whole |                         |                    |                              |
| Excused Days | The total numb                                 | day (1.0<br>er of Exleysed days                                                                                                    | Alphanumeric,           | Calculated, not    | Calculated,                  |
| Absence      | Absence for the Campus co                      | studefit.Days<br>bunts instructional,<br>e, and school days                                                                                                    | 5 digits  NNN.D         | dynamically stored | not<br>dynamically<br>stored |

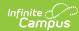

| record.  • Campus counts days/absences that have an absence code of A and a status of Excused. Absences that are Unknown or Exempt are NOT included.  Attendance Calculation  Calendar Whole day/half day attendance is based off settings in System Administration > Calendar > Calendar > Calendar > Whole Day Absence.Half Day Absence. If applicable, student attendance between a half day and a whole day is rounded to a half day. | Element Name |                                                              | he student is absent<br>start and end dates<br>dent's enrollment                                                                                                    | Type, Format and Length | Campus Database | Campus<br>Application |
|----------------------------------------------------------------------------------------------------|--------------|--------------------------------------------------------------|----------------------------------------------------------------------------------------------------|-------------------------|-----------------|-----------------------|
| Calculation  Calendar Whole day/half day attendance is based off settings in System Administration > Calendar > Calendar > Calendar > Calendar > Whole Day Absence/Half Day Absence. If applicable, student attendance between a half day and a whole day is rounded to                                                                                                    |              | record. • Campus conthat have a A and a standard Absences to | ounts days/absences<br>an absence code of<br>atus of Excused.<br>that are Unknown or                                                                                                    |                         |                 |                       |
| Minutes  day attendance is based off settings in System Administration > Calendar > Calendar > Calendar > Whole Day Absence/Half Day Absence. If applicable, student attendance between a half day and a whole day is rounded to                                                                                                    |              |                                                              | Logic                                                                                                    |                         |                 |                       |
|                                                                                                    |              | Calendar                                                     | day attendance is based off settings in System Administration > Calendar > Calendar > Whole Day Absence/Half Day Absence. If applicable, student attendance between a half day and a whole day is rounded to |                         |                 |                       |

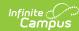

| Element Name           | Dattendamce<br>Calculation                                                                | Logic                                                                                                    | Type, Format and Length            | Campus Database                    | Campus<br>Application               |
|------------------------|-------------------------------------------------------------------------------------------|----------------------------------------------------------------------------------------------------|------------------------------------|------------------------------------|-------------------------------------|
|                        | Period<br>Schedule<br>Instructional<br>minutes                                            | Campus uses the values entered in the Half Day % and Whole Day % fields to calculate the absence thresholds.  • Calculates based on the Period schedule assigned to the Day  • Campus uses the Instructional Minutes X the Half Day % - 1 as the threshold for a day absent (1.0 days added to Days Absent)  • Campus use                                                                                                    |                                    |                                    |                                     |
| Unexcused Days Absence | attendance on which t attendance end dates enrollment • Campus co that have a A and a sta | Instructional punts in the pulsus use of unexqueed Instructional punts in the pulsus use of unexqueed in the pulsus of the pulsus of the pulsu | Alphanumeric,<br>5 digits<br>NNN.D | Calculated, not dynamically stored | Calculated, not dynamically stored. |

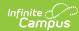

| eptlamce Lo<br>culation                                                                                        | ogic                                                                                                    | Type, Format and Length | Campus Database | Campus<br>Application |
|----------------------------------------------------------------------------------------------------|----------------------------------------------------------------------------------------------------|-------------------------|-----------------|-----------------------|
| utes da is see Sy Ad Ca Ca Ca W Al Da st at be da da da da is see Sy Ad Ca Ca Ca Ca Ca Ca Ca Ca Ca Ca Ca Ca Ca | Thole day/half ay attendance based off ettings in ystem dministration > alendar > alendar > flole Day bsence/Half ay Absence. If oplicable, audent attendance etween a half ay and a whole ay is rounded to half day. |                         |                 |                       |

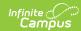

| Element Name                 | DAttentamce<br>Calculation                                                                                                    | Logic                                                                                                    | Type, Format and Length | Campus Database        | Campus<br>Application                                     |
|------------------------------|----------------------------------------------------------------------------------------------------|----------------------------------------------------------------------------------------------------|-------------------------|------------------------|-----------------------------------------------------------|
|                              | Period Schedule Instructional minutes                                                                                             | Campus uses the values entered in the Half Day % and Whole Day                                                                                                    |                         |                        |                                                           |
| Grade Level                  | Student's grade set in System A Calendar > Cale Levels > State (multiple enrollmindicate that the promoted a graenrollments shows | I MANTE TO OPTIONS I MANTE TO OPTIONS I MANTE TO OP | Numeric, 2<br>digits    | Enrollment.gradeLevel  | Student Information > General > Enrollments > Grade Level |
| School for<br>Accountability | enrollment(s) th                                                                                                    | assigned to s the Accountable tudent's • Campus nat are pulled onto uses the e Accountable. Thistructional the field reports Minutes X the School for the the Half Day th the student is % - 1 as the threshold                                                                                                    | Numeric, 4<br>digits    | Not dynamically stored | Not<br>dynamically<br>stored                              |
|                              |                                                                                                    | for a day absent (1.0 days added to Days Absent) • Campus use the Instructional                                                                                                    |                         |                        |                                                           |
|                              |                                                                                                    | Minutes X the Half Day % - Whole Day % as the threshold for a half day (.5 days added to Days Absent) • Campus uses the Instructional Minutes X the Whole Day % - 100 as the threshold for a whole day (0 days                                                                                                    |                         |                        |                                                           |
|                              |                                                                                                    | day (0 days<br>added to<br>Days<br>Absent)                                                                                                    |                         |                        |                                                           |